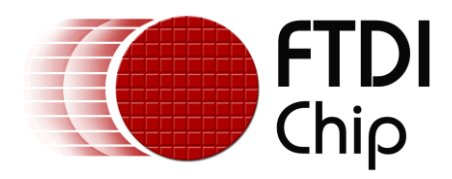

# **Future Technology Devices International Ltd.**

# **Application Note AN\_154**

# **Vinculum-II Webcam Application for Windows**

**Document Reference No.: FT\_000342 Version 1.0 Issue Date: 2010-10-14**

This application note explains how to use a Vinculum-II webcam windows application to display images received from a webcam connected to Vinculum-II V2Eval evaluation board. It also provides and explains the source code used for this application.

**Future Technology Devices International Limited (FTDI)**

Unit 1,2 Seaward Place, Glasgow G41 1HH, United Kingdom Tel.: +44 (0) 141 429 2777 Fax: + 44 (0) 141 429 2758 E-Mail (Support): **support1@ftdichip.com** Web: http://www.ftdichip.com

Copyright © 2010 Future Technology Devices International Limited

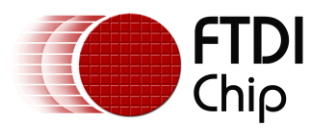

# **Table of Contents**

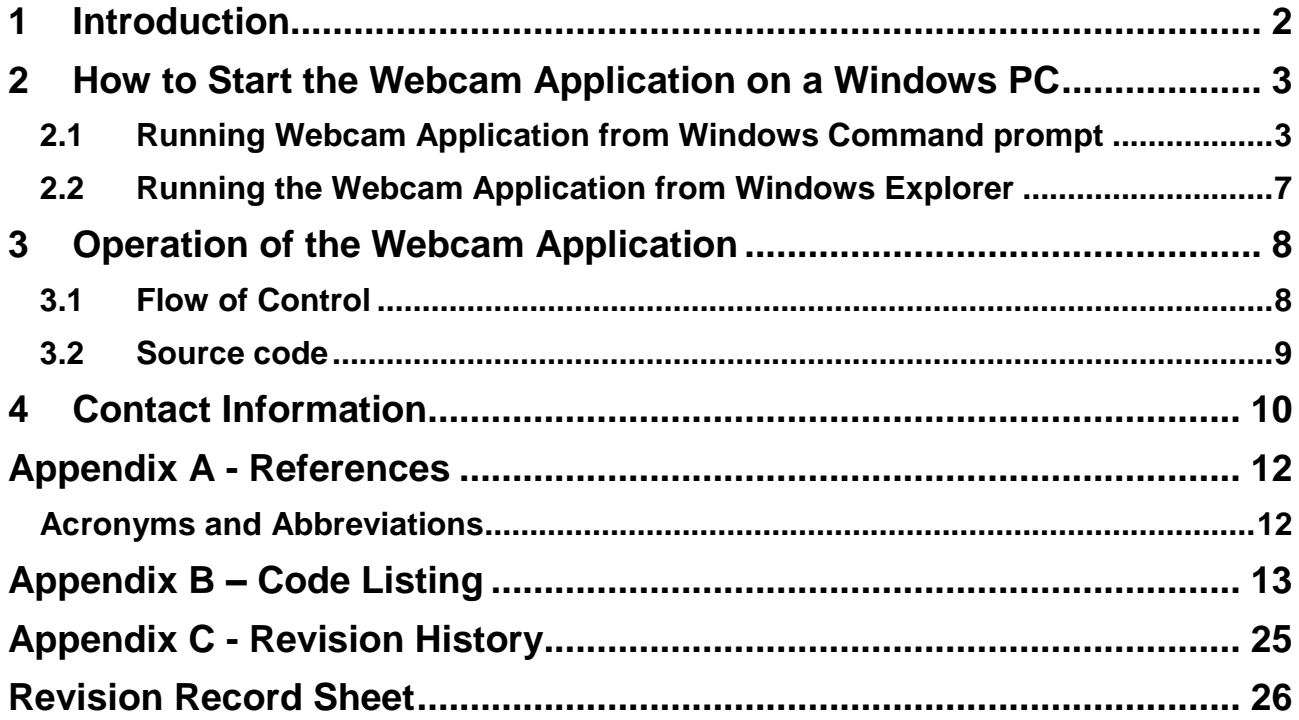

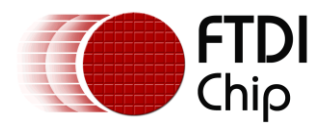

### <span id="page-2-0"></span>**1 Introduction**

DisplayWebcam is an application that runs on a Windows PC. It can be used to display images captured by a webcam, using V2Eval board, on a Windows PC screen. This application note explains how to run the DisplayWebcam application and provides sample source code that demonstrates how it has been implemented. The source code is provided as an example and is neither guaranteed or supported by FTDI. All source code for the DisplayWebcam application can be downloaded from the following location on the FTDI website:

[http://www.ftdichip.com/Support/SoftwareExamples/VinculumIIProjects/WebcamWindowsAppProjec](http://www.ftdichip.com/Support/SoftwareExamples/VinculumIIProjects/WebcamWindowsAppProject.zip) [t.zip](http://www.ftdichip.com/Support/SoftwareExamples/VinculumIIProjects/WebcamWindowsAppProject.zip)

The following are required to run the webcam demo application:

- 1. An FTDI V2Eval board loaded with webcam board side application. (WebCam.rom can be downladed from FTDI website and can be flashed into the board using VinIDE).
- 2. "Logitech webcam pro 9000" webcam connected to USB (Port A) of V2Eval board.
- 3. A Windows PC connected to UART of V2Eval board.
- 4. The DisplayWebcam executable.

Figure 1 illustrates the connection between the webcam, the V2Eval board and the Windows PC.

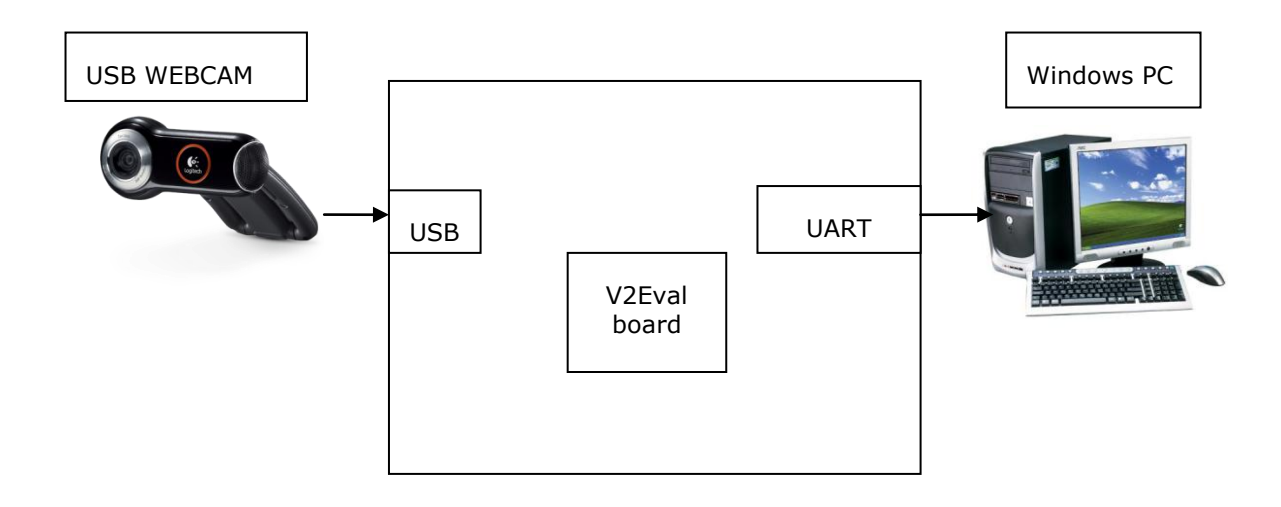

**Figure 1: Connection diagram for webcam demo**

The application running on the V2Eval board, WebCam.rom, configures the USB webcam. The V2Eval receives the webcam YUV data through the USB interface (in isochronous mode) and sends the data out through the V2EVAL UART interface to the PC. This Windows PC application configures the PC UART port to receive the data from the V2Eval board application, synchronizes the frames, converts the YUV data to RGB data, writes the RGB data into a BMP file and finally displays the BMP image on the PC screen.

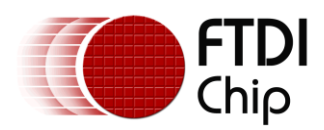

# <span id="page-3-0"></span>**2 How to Start the Webcam Application on a Windows PC**

This webcam Windows application can be started on a PC in two ways.

- 1. From Windows command prompt.
- 2. From Windows Explorer.

Before starting the application, Connect the USB webcam to the USB port of V2Eval board (Port A). Connect the debugger port to windows PC Flash the Webcam.rom file to the V2Eval board. Download the Windows webcam application from FTDI website and store it in C:

### <span id="page-3-1"></span>**2.1 Running Webcam Application from Windows Command prompt**

Open a command prompt on the PC.

Type cd c:\WindowsApp\Debug in the command prompt and press enter.

Type DisplayWebcam in the command prompt and press enter as in Figure 2.

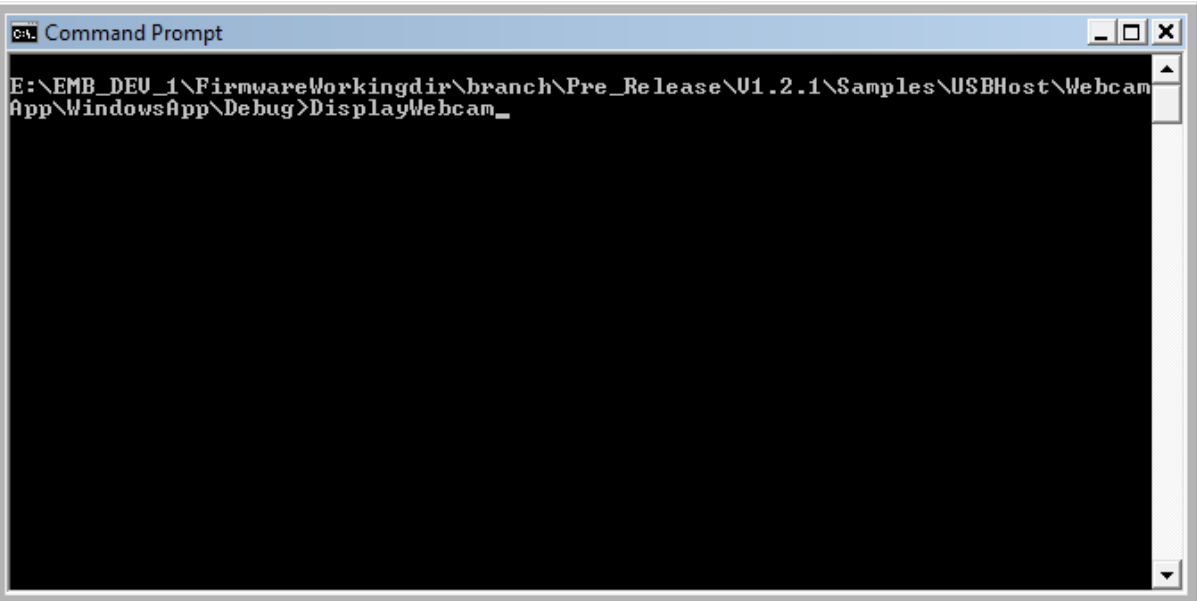

**Figure 2: Starting webcam Windows application from command prompt**

This results in the window shown in Figure 3

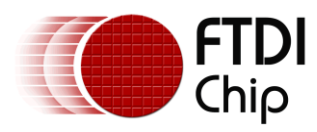

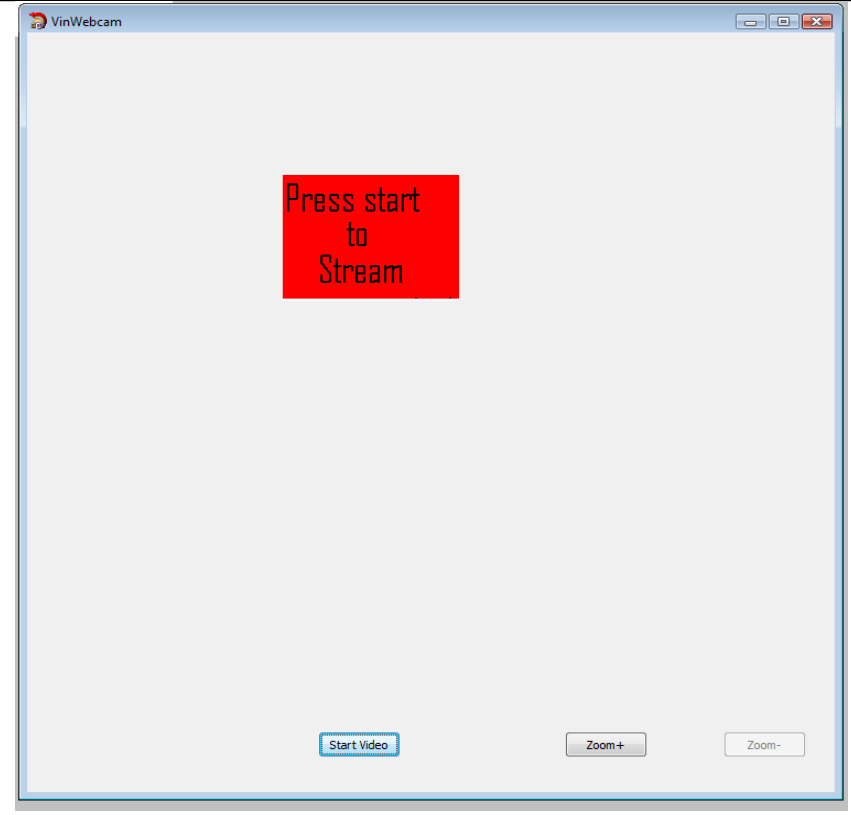

**Figure 3: Initial screen of webcam Windows application**

To start the application, Click on "Start Video" button.

Once the streaming has started the webcam image is displayed on the PC in a window similar to that shown in Figure 4.

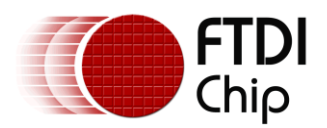

Document Reference No.: FT\_000342 Vinculum-II Webcam Application For Windows Application Note AN\_154 Version 1.0 Clearance No.: FTDI# 176

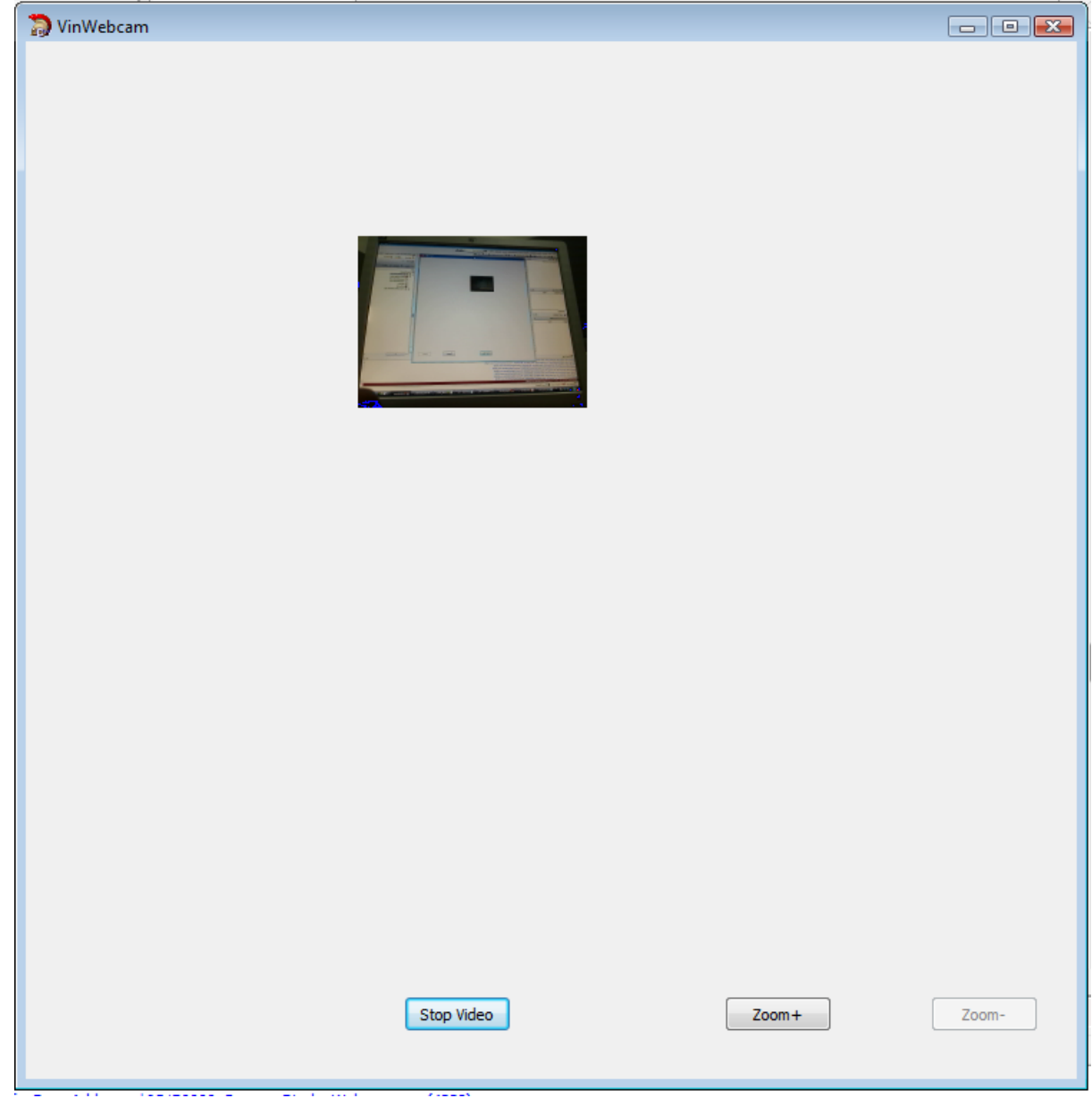

**Figure 4: Displaying image streamed from webcam**

There are 2 additional buttons available as shown in Figure 4 : "Zoom +" and "Zoom -"

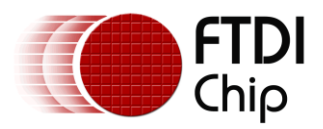

'Zoom +' increases the size of the image (see Figure 5). The image can be magnified up to 3 times, after which the button will be disabled.

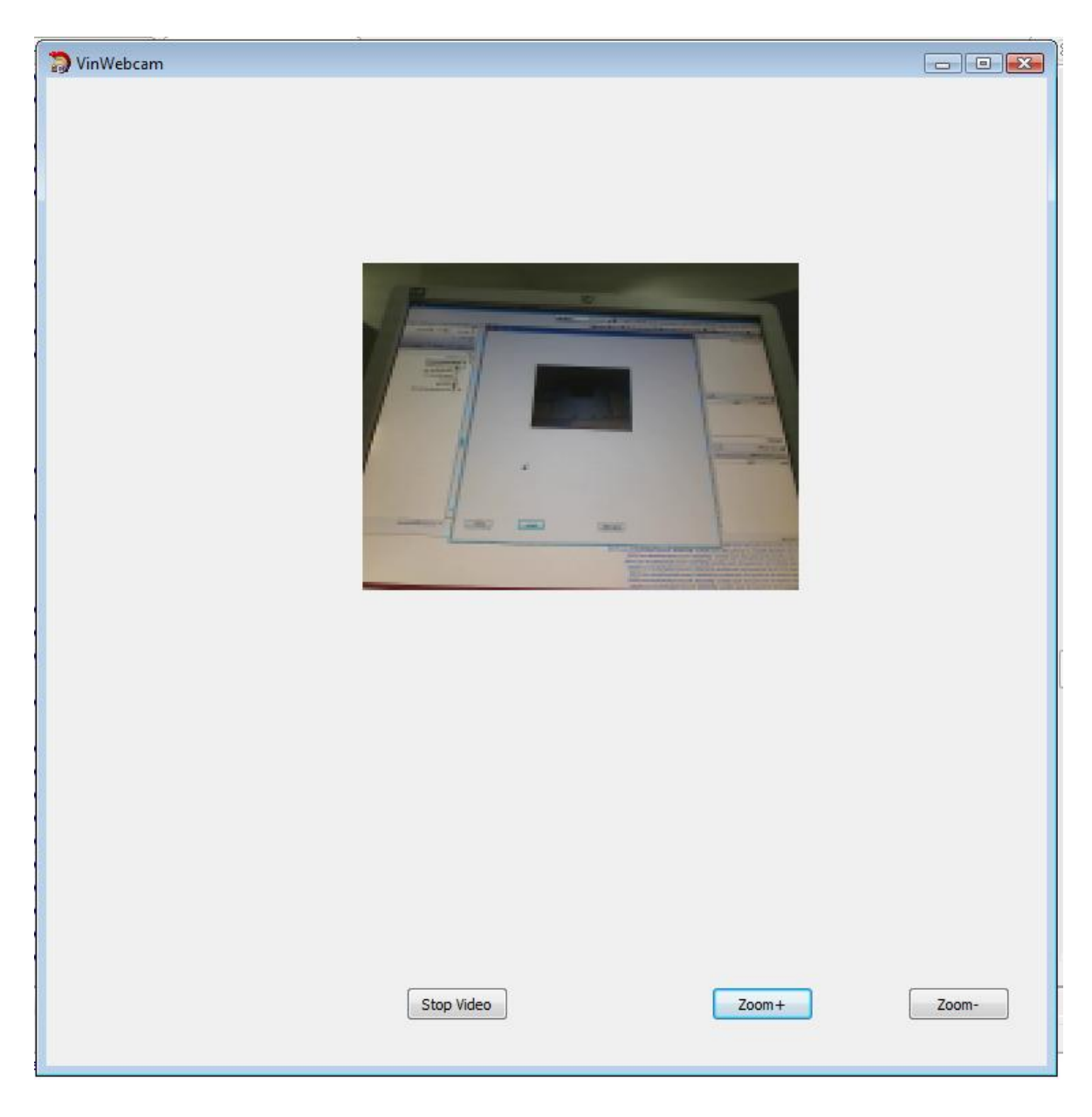

#### **Figure 5:Zoomed image**

'Zoom -' is disabled until the Zoom+ is used. When this button is pressed it reduces the size of the image. Once the image reaches its original size, the 'Zoom -' is disabled.

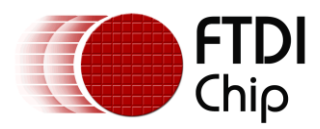

#### <span id="page-7-0"></span>**2.2 Running the Webcam Application from Windows Explorer**

Running the PC Webcam application using Windows Explorer is similar to running from the command prompt. In this case, open Windows Explorer and navigate to the debug folder (i.e. C:\WindowsApp\Debug). Then select "DisplayWebcam.exe" as shown in the Figure 6 and press enter.

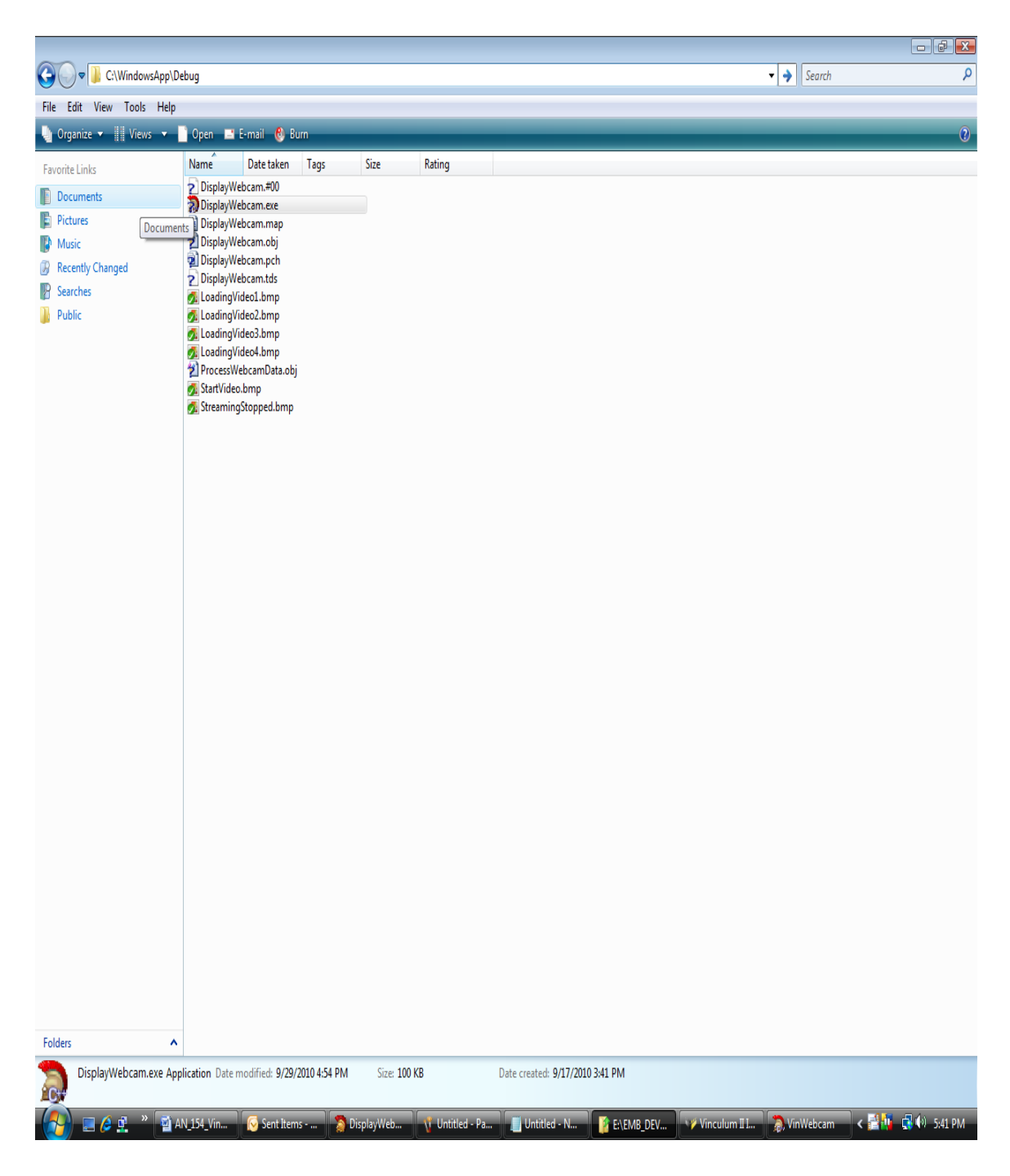

**Figure 6: Running from Windows explorer**

The remaining steps are the same as running from the command prompt.

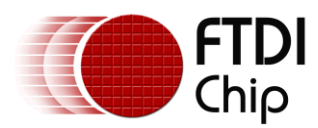

# <span id="page-8-0"></span>**3 Operation of the Webcam Application**

This section describes the operation of the webcam application. It contains an overview of the flow of control in the application and provides code fragments that illustrate how it has been implemented.

### <span id="page-8-1"></span>**3.1 Flow of Control**

The main routine begins when the "Start Video" button is pressed on the resultant GUI (See Figure 4). The following flow chart in Figure 7 explains the function of that main routine.

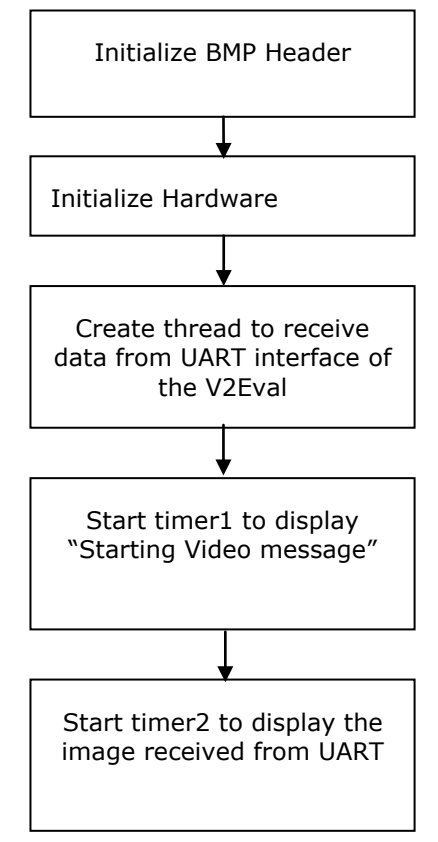

**Figure 7: Flow diagram of Windows webcam application**

The Initialize BMP Header routine initializes the BMP header which will be used to construct the BMP image. It includes the header for normal image and the zoomed image.

The initHardware routine initialises the UART to receive data from V2Eval board.

The ReceiveDataFromWebcam is a thread that continuously monitors for data in the UART and store it in the buffer. This is written in separate thread so that the other process will display the image in the screen as and when the data is received where as this thread keep receiving the data from UART. When all bytes of the frame have been received, this thread converts the received bytes into RGB format, writes the BMP header and writes the RGB data into a .bmp file. When the zoom feature is enabled, the appropriate header will be written in the .bmp file. The routine then sets a flag to notify the timer2 to display the image.

Timer1 displays the message "starting video" until the first frame is received from the UART. When the first image is available then timer1 is stopped.

Timer2 looks to see if the flag to display the image is set. When the flag is set it displays the image (which is received from the webcam and stored as a .bmp file).

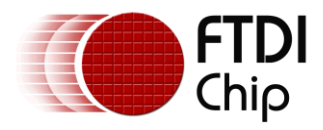

# <span id="page-9-0"></span>**3.2 Source code**

The full source code listing is contained in Appendix B.

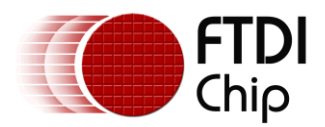

#### <span id="page-10-0"></span>**4 Contact Information**

#### **Head Office – Glasgow, UK**

Future Technology Devices International Limited Unit 1, 2 Seaward Place, Centurion Business Park Glasgow G41 1HH United Kingdom Tel: +44 (0) 141 429 2777 Fax: +44 (0) 141 429 2758

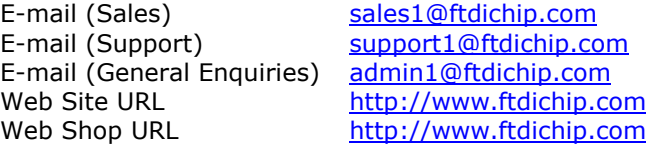

#### **Branch Office – Taipei, Taiwan**

Future Technology Devices International Limited (Taiwan) 2F, No. 516, Sec. 1, NeiHu Road Taipei 114 Taiwan , R.O.C. Tel: +886 (0) 2 8791 3570 Fax: +886 (0) 2 8791 3576

E-mail (Sales) [tw.sales1@ftdichip.com](mailto:tw.sales1@ftdichip.com) E-mail (Support) [tw.support1@ftdichip.com](mailto:tw.support1@ftdichip.com) E-mail (General Enquiries) [tw.admin1@ftdichip.com](mailto:tw.admin1@ftdichip.com) Web Site URL [http://www.ftdichip.com](http://www.ftdichip.com/)

#### **Branch Office – Hillsboro, Oregon, USA**

Future Technology Devices International Limited (USA) 7235 NW Evergreen Parkway, Suite 600 Hillsboro, OR 97123-5803 USA Tel: +1 (503) 547 0988 Fax: +1 (503) 547 0987

E-Mail (Sales) [us.sales@ftdichip.com](mailto:us.sales@ftdichip.com) E-Mail (Support) [us.support@ftdichip.com](mailto:us.support@ftdichip.com) E-Mail (General Enquiries) [us.admin@ftdichip.com](mailto:us.admin@ftdichip.com) Web Site URL [http://www.ftdichip.com](http://www.ftdichip.com/)

#### **Branch Office – Shanghai, China**

Future Technology Devices International Limited (China) Room 408, 317 Xianxia Road, Shanghai, 200051 China Tel: +86 21 62351596 Fax: +86 21 62351595

E-mail (Sales) [cn.sales@ftdichip.com](mailto:cn.sales@ftdichip.com) E-mail (Support) [cn.support@ftdichip.com](mailto:cn.support@ftdichip.com) E-mail (General Enquiries) [cn.admin@ftdichip.com](mailto:cn.admin@ftdichip.com) Web Site URL [http://www.ftdichip.com](http://www.ftdichip.com/)

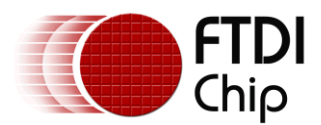

#### **Distributor and Sales Representatives**

Please visit the Sales Network page of the FTDI Web site for the contact details of our distributor(s) and sales representative(s) in your country.

Vinculum is part of Future Technology Devices International Ltd. Neither the whole nor any part of the information contained in, or the product described in this manual, may be adapted or reproduced in any material or electronic form without the prior written consent of the copyright holder. This product and its documentation are supplied on an as-is basis and no warranty as to their suitability for any particular purpose is either made or implied. Future Technology Devices International Ltd will not accept any claim for damages howsoever arising as a result of use or failure of this product. Your statutory rights are not affected. This product or any variant of it is not intended for use in any medical appliance, device or system in which the failure of the product might reasonably be expected to result in personal injury. This document provides preliminary information that may be subject to change without notice. No freedom to use patents or other intellectual property rights is implied by the publication of this document. Future Technology Devices International Ltd, Unit 1, 2 Seaward Place, Centurion Business Park, Glasgow G41 1HH United Kingdom. Scotland Registered Number: SC136640

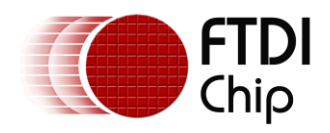

# <span id="page-12-0"></span>**Appendix A - References**

- 1. www.fourcc.org/fccyvrgb.php
- 2. [http://en.wikipedia.org/wiki/BMP\\_file\\_format](http://en.wikipedia.org/wiki/BMP_file_format)
- 3. [http://www.usb.org/developers/devclass\\_docs](http://www.usb.org/developers/devclass_docs) -- video class
- 4. [Vinculum-II Embedded Dual USB Host Controller IC Data Sheet](http://www.ftdichip.com/Support/Documents/DataSheets/ICs/DS_Vinculum-II.pdf)
- 5. [Vinculum-II IO Mux Explained](http://www.ftdichip.com/Support/Documents/AppNotes/AN_139_Vinculum-II%20IO_Mux%20Explained.pdf)
- 6. [Vinculum-II Tool Chain Getting Started Guide](http://www.ftdichip.com/Support/Documents/AppNotes/AN_142_Vinculum-II_Tool_Chain_Getting_Started_Guide.pdf)

#### <span id="page-12-1"></span>**Acronyms and Abbreviations**

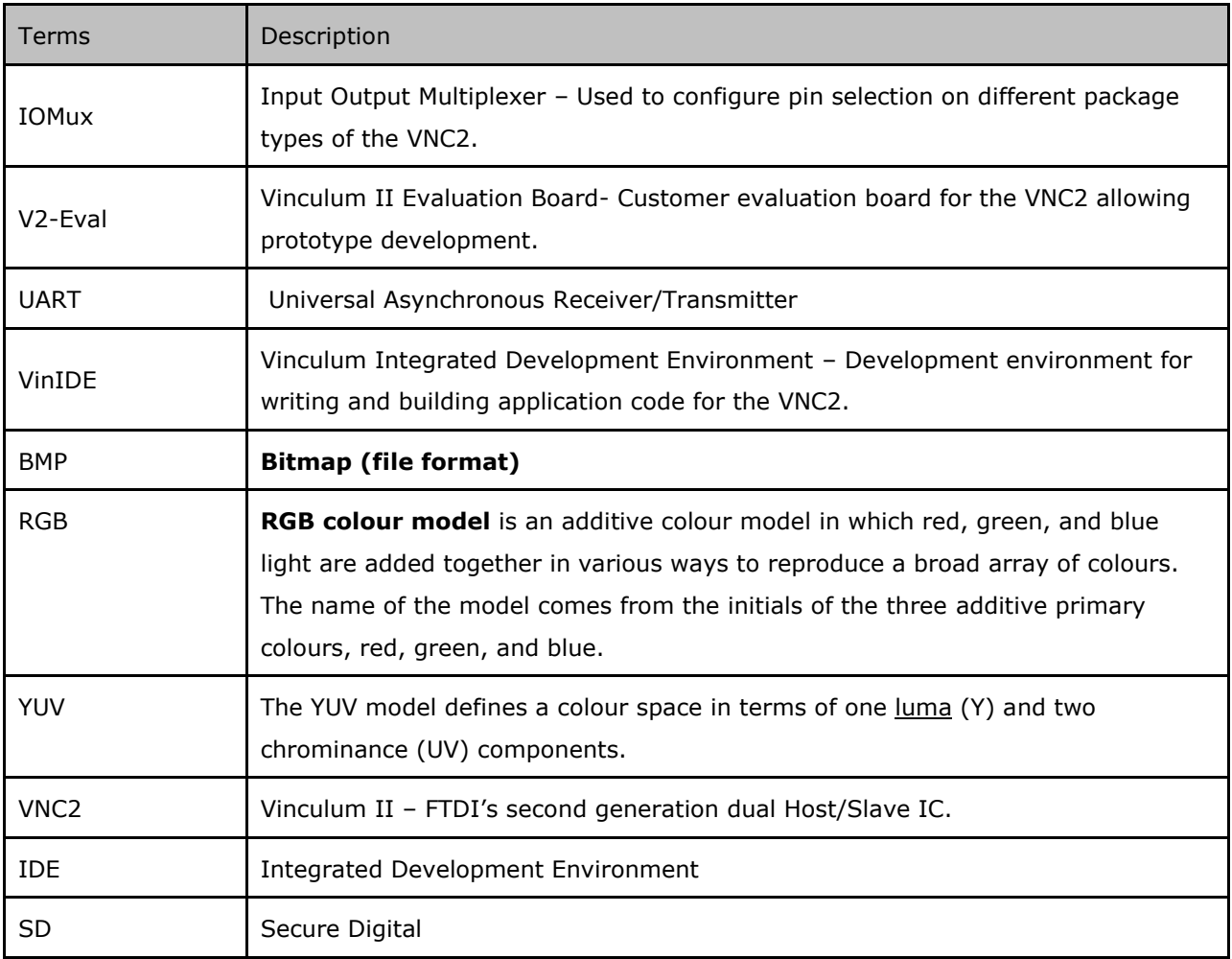

**Table 1 Acronyms and Abbreviations**

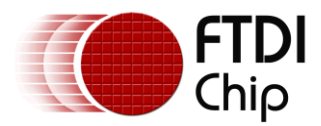

### <span id="page-13-0"></span>**Appendix B – Code Listing**

#### /\*

This software is provided by Future Technology Devices International Limited "as is" and any express or implied warranties, including, but not limited to, the implied warranties of merchantability and fitness for a particular purpose are disclaimed. In no event shall future technology devices international limited be liable for any direct, indirect, incidental, special, exemplary, or consequential damages (including, but not limited to, procurement of substitute goods or services; loss of use, data, or profits; or business interruption) however caused and on any theory of liability, whether in contract, strict liability, or tort (including negligence or otherwise) arising in any way out of the use of this software, even if advised of the possibility of such damage. \*/

```
Copyright © 2010 Future Technology Devices International Limited 13
#include <vcl.h>
#include <Clipbrd.hpp>
#include <stdio.h>
#include <fstream>
#pragma hdrstop
#include "ProcessWebcamData.h"
#include "ftd2xx.h"
#pragma package(smart_init)
#pragma resource "*.dfm"
TVinWebcam *VinWebcam;
int testVar = 0;
int globalSync = 0;
int WebcamStarted = 0;
FT HANDLE fthandle;
int testidx = 0;
int showImage = 0;
int imageReady = 0;
int len, actual, remain;
unsigned char YuYBuffer[YUV_IMAGE_SIZE+1];
unsigned char RGBData[RGB_IMAGE_SIZE + 1];
unsigned char ZoomedRGBData[ZOOM4 RGB IMAGE SIZE + 1];
unsigned char TempBuffer[192];
char idxExt[10];
char Filename[100] = "bmpData";
char FullFileName[100];
char *Ext = ".bmp";int exitThread = 0;
int Enlarge = 0;
int Zoom = 1;
int HardwareInitFlag = 0;
HANDLE hThread;
/*
A typical BMP file usually contains the following blocks of data:
BMP File Header Stores general information about the BMP file.
Bitmap Information
(DIB header) Stores detailed information about the bitmap image.
Color Palette Stores the definition of the colors being used for
                              indexed color bitmaps.
```
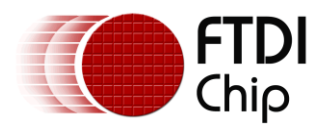

```
*/
bmpfile header HardcodeBMPFile header;
bmpfile_header Zoom1HardcodeBMPFile header;
bmpfile_header Zoom2HardcodeBMPFile_header;
bmpfile header Zoom3HardcodeBMPFile header;
bmpfile header Zoom4HardcodeBMPFile header;
bmp_dib_v3_header Hardcode_bmp_dib_v3_header;
bmp_dib_v3_header Zoom1Hardcode_bmp_dib_v3_header;
bmp_dib_v3_header Zoom2Hardcode_bmp_dib_v3_header;
bmp_dib_v3_header Zoom3Hardcode_bmp_dib_v3_header;
bmp_dib_v3_header Zoom4Hardcode_bmp_dib_v3_header;
int Resample(unsigned char *ResizedData,unsigned char *OriginalData,int
newWidth, int newHeight, int oriWidth, int oriHeight)
{
      double scaleWidth = (double) newWidth / (double) oriWidth;double scaleHeight = (double)newHeight / (double)oriHeight;
      int cy,cx;
      for(cy = 0; cy < newHeight; cy++)
      {
            for(cx = 0; cx < newWidth; cx++)
            {
                  int pixel = (cy * (newWidth *3)) + (cx *3);int nearestMatch = (((int)(cy / scaleHeight) * (orwidth *3))+ ((int)(cx / scaleWidth) *3) );
                  ResizedData[pixel ] = OriginalData[nearestMatch ];
                  ResizedData[pixel + 1] = OriginalData[nearestMatch + 1];ResizedData[pixel + 2] = OriginalData[nearestMatch + 2];
            }
      }
      return 1;
}
void YUY2RGBConvert (unsigned char inputBuffer1[],
                                    unsigned char OutputBuffer2[],
                                     int size)
{
      double Blue, Green, Red;
      double Y0, Y1, U, V;
      int inIdx = 0, outIdx = 0;
      int pxcount = 0;
      while (pxcount < size)
      {
            Y0 = inputBuffer1[inIdx++];
            U = inputBuffer1[inIdx++];Y1 = inputBuffer1[inIdx++];
            V = inputBuffer1[inIdx++];
            pxcount += 2;Blue = 1.164 * (Y0 - 16) + 2.018 * (U - 128);
            Green = 1.164 \times (Y0 - 16) - 0.813 \times (V - 128) - 0.391 \times (U - 128);
            Red = 1.164 * (Y0 - 16) + 1.596 * (V - 128);
            OutputBuffer2[outIdx++] = Red;
```
Bitmap Data Stores the actual image, pixel by pixel.

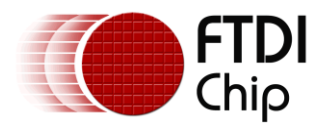

```
Copyright © 2010 Future Technology Devices International Limited 15
            OutputBuffer2[outIdx++] = Green;OutputBuffer2[outIdx++] = Blue;
            Blue = 1.164 \times (Y1 - 16) + 2.018 \times (U - 128);
            Green = 1.164 * (Y1 - 16) - 0.813 * (V - 128) - 0.391 * (U - 128);
            Red = 1.164 * (Y1 - 16) + 1.596 * (V - 128);
            OutputBuffer2[outIdx++] = Red;
            OutputBuffer2[outIdx++] = Green;
            OutputBuffer2[outIdx++] = Blue;
      }
      return;
}
 __fastcall TVinWebcam::TVinWebcam(TComponent* Owner)
      : TForm(Owner)
{
}
void TVinWebcam::ShowStartImage1(void)
{
      Image1->Picture->LoadFromFile("LoadingVideo1.bmp");
      Sleep(30);
}
void TVinWebcam::ShowStartImage2(void)
{
      Image1->Picture->LoadFromFile("LoadingVideo2.bmp");
      Sleep(30);
}
void TVinWebcam::ShowStartImage3(void)
{
      Image1->Picture->LoadFromFile("LoadingVideo3.bmp");
      Sleep(30);
}
void TVinWebcam::ShowStartImage4(void)
{
      Image1->Picture->LoadFromFile("LoadingVideo4.bmp");
      Sleep(30);
}
void __fastcall TVinWebcam::ShowStarVideo(TObject *Sender)
{
      if (WebcamStarted == 0)
      {
            if (testVar == 0)
            {
                  ShowStartImage1();
            }
            else if (testVar == 1)
            {
                  ShowStartImage2();
            }
            else if (testVar == 2)
            {
                   ShowStartImage3();
```
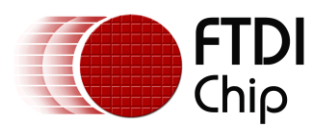

```
}
          else if (testVar == 3)
          {
               ShowStartImage4();
          }
          testVar++;
          if(testVar == 4)testVar = 0;
      }
}
/*
Hard code value for 160 * 120 BMP image
BMP header
Magic No 2 bytes
          0x42
          0x4d
filesz 4 bytes
          0x0000e136 // i.e (160 * 120 * 3) + 36 bytes header
creator1 2 bytes
          0x0000
creator2 2 bytes
          0x0000
bmp_offset 4 bytes
          0x00000036
Bitmap Information
Eh 4 the size of this header (40 bytes)
          0x00000028 // i.e 40 bytes
12h 4 the bitmap width in pixels (signed integer).
          0x000000a0 // 160
16h 4 the bitmap height in pixels (signed integer).
          0x00000078 //120
1Ah 2 the number of color planes being used. Must be set to 1.
          0x0001
1Ch 2 the number of bits per pixel, which is the color depth 
of the image. Typical values are 1, 4, 8, 16, 24 and 32.
          0x0018 //24
1Eh 4 the compression method being used. See the next table 
for a list of possible values.
          0x00000000
22h 4 the image size. This is the size of the raw bitmap data
(see below), and should not be confused with the file size.
          0x0000e100
26h 4 the horizontal resolution of the image. (pixel per 
meter, signed integer)
          0x00000000
2Ah 4 the vertical resolution of the image. (pixel per meter,
signed integer)
          0x00000000
2Eh 4 the number of colors in the color palette, or 0 to
default to 2n.
          0 \times 0000000032h 4 the number of important colors used, or 0 when every
color is important; generally ignored.
          0x00000000
Followed by RGB data
```
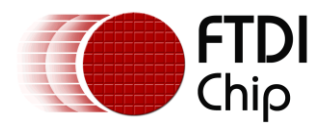

\*/

```
void initBMPHeaders()
{
      /*Hard coding BMP header*/
      HardcodeBMPFile header.filesz = (RGB IMAGE SIZE)+BMP HEADER SIZE +
BITMAP_INFO_HEADER_SIZE+PALLET_SIZE;
      HardcodeBMPFile header.creator1 = 0;
      HardcodeBMPFile header.creator2 = 0;HardcodeBMPFile<sup>-</sup>header.bmp offset = BMP HEADER SIZE +
BITMAP_INFO_HEADER_SIZE+PALLET_SIZE;
      /*Hard coding bitmap information*/
      Hardcode bmp_dib_v3_header.header_sz = BITMAP_INFO_HEADER_SIZE;
      Hardcode bmp dib v3 header.width = 160;
      Hardcode\overline{bmp} dib \overline{v3} header.height =120;
      Hardcode bmp dib v3 header.nplanes = 1;
      Hardcode bmp dib v3 header.bitspp = 24;
      Hardcode bmp dib v3 header.compress type = 0;
      Hardcode \overline{bmp} dib \overline{v3} header.bmp bytesz = RGB IMAGE SIZE;
      Hardcode\overline{bmp}dib\overline{v3}header.hres = 0;
      Hardcode bmp dib v3 header.vres = 0;
      Hardcode bmp dib v3 header.ncolors = 0;
      Hardcode bmp dib v3 header.nimpcolors = 0;
      #if 0
     /*Hard coding BMP header*/
      HardcodedEnlargedBMPFile header.filesz =
(ENLARGED_RGB_IMAGE_SIZE)+BMP_HEADER_SIZE + BITMAP_INFO_HEADER_SIZE+PALLET_SIZE;
      HardcodedEnlargedBMPFile header.creator1 = 0;HardcodedEnlargedBMPFile header.creator2 = 0;HardcodedEnlargedBMPFile header.bmp offset = BMP HEADER SIZE +
BITMAP_INFO_HEADER_SIZE+PALLET_SIZE;
      /*Hard coding bitmap information*/
      HardcodeEnlarged bmp_dib_v3_header.header_sz = BITMAP_INFO_HEADER_SIZE;
      HardcodeEnlarged_bmp_dib_v3_header.width = ENLARGED_IMAGE_SIZE_X;
      HardcodeEnlarged_bmp_dib_v3_header.height = ENLARGED_IMAGE_SIZE_Y;
      HardcodeEnlarged bmp dib v3 header.nplanes = 1;
      HardcodeEnlarged_bmp_dib_v3_header.bitspp = 24;
      HardcodeEnlarged_bmp_dib_v3_header.compress_type = 0;
      HardcodeEnlarged_bmp_dib_v3_header.bmp_bytesz = ENLARGED_RGB_IMAGE_SIZE;
      HardcodeEnlarged bmp dib v3 header.hres = 0;HardcodeEnlarged bmp dib v3 header.vres = 0;HardcodeEnlarged bmp dib v3 header.ncolors = 0 ;
      HardcodeEnlarged bmp dib v3 header.nimpcolors = 0;
     #endif
      /*zoom1*/
      Zoom1HardcodeBMPFile_header.filesz = 
(ZOOM1_RGB_IMAGE_SIZE)+BMP_HEADER_SIZE + BITMAP_INFO_HEADER_SIZE+PALLET_SIZE;
      Zoom1HardcodeBMPFile header.creator1 = 0;
      Zoom1HardcodeBMPFile_header.creator2 = 0;
      Zoom1HardcodeBMPFile_header.bmp_offset = BMP_HEADER_SIZE + 
BITMAP_INFO_HEADER_SIZE+PALLET_SIZE;
      /*Hard coding bitmap information*/
      Zoom1Hardcode_bmp_dib_v3_header.header_sz = BITMAP_INFO_HEADER_SIZE;
      Zoom1Hardcode_bmp_dib_v3_header.width = ZOOM1 IMAGE SIZE X;
      Zoom1Hardcode_bmp_dib_v3_header.height = ZOOM1_IMAGE_SIZE_Y;
      Zoom1Hardcode_bmp_dib_v3_header.nplanes = 1;
      Zoom1Hardcode_bmp_dib_v3_header.bitspp = 24;
      Zoom1Hardcode bmp dib v3 header.compress type = 0;
```
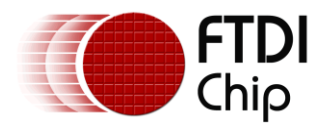

```
Zoom1Hardcode_bmp_dib_v3_header.bmp_bytesz = ZOOM1_RGB_IMAGE_SIZE;
      Zoom1Hardcode\overline{b}mp\overline{d}ib\overline{v}3\overline{h}eader.hres = 0;
      Zoom1Hardcode_bmp_dib_v3_header.vres = 0;
      Zoom1Hardcode bmp dib v3 header.ncolors = 0 ;
      Zoom1Hardcode\overline{bmp}dib\overline{v3}header.nimpcolors = 0;
       /*zoom2*/
      Zoom2HardcodeBMPFile_header.filesz = 
(ZOOM2_RGB_IMAGE_SIZE)+BMP_HEADER_SIZE + BITMAP_INFO_HEADER_SIZE+PALLET_SIZE;
      Zoom2HardcodeBMPFile_header.creator1 = 0;
      Zoom2HardcodeBMPFile<sup>header.creator2 = 0;</sup>
      Zoom2HardcodeBMPFile<sup>-</sup>header.bmp offset = BMP HEADER SIZE +BITMAP_INFO_HEADER_SIZE+PALLET_SIZE;
      /*Hard coding bitmap information*/
      Zoom2Hardcode bmp_dib_v3_header.header_sz = BITMAP_INFO_HEADER_SIZE;
      Zoom2Hardcode bmp dib v3 header.width = ZOOM2 IMAGE SIZE X;
      Zoom2Hardcode_bmp_dib_v3_header.height = ZOOM2_IMAGE_SIZE_Y;
      Zoom2Hardcode_bmp_dib_v3_header.nplanes = 1;
      Zoom2Hardcode_bmp_dib_v3_header.bitspp = 24;
      Zoom2Hardcode bmp dib v3 header.compress type = 0;
      Zoom2Hardcode<sub>bmp</sub> dib v3<sup>-</sup>header.bmp bytesz = ZOOM2 RGB_IMAGE_SIZE;
      Zoom2Hardcode_bmp_dib_v3_header.hres = 0;
      Zoom2Hardcode\overline{b}mp\overline{d}ib\overline{v}3\overline{b}header.vres = 0;
      Zoom2Hardcode_bmp_dib_v3_header.ncolors = 0 ;
      Zoom2Hardcode_bmp_dib_v3_header.nimpcolors = 0;
      /*zoom3*/
      Zoom3HardcodeBMPFile_header.filesz = 
(ZOOM3 RGB_IMAGE_SIZE)+BMP_HEADER_SIZE + BITMAP_INFO_HEADER_SIZE+PALLET_SIZE;
      Zoom3HardcodeBMPFile_header.creator1 = 0;
      Zoom3HardcodeBMPFile<sup>header.creator2 = 0;</sup>
      Zoom3HardcodeBMPFile_header.bmp_offset = BMP_HEADER_SIZE + 
BITMAP_INFO_HEADER_SIZE+PALLET_SIZE;
      /*Hard coding bitmap information*/
      Zoom3Hardcode_bmp_dib_v3_header.header_sz = BITMAP_INFO_HEADER_SIZE;
      Zoom3Hardcode_bmp_dib_v3_header.width = ZOOM3_IMAGE_SIZE_X;
      Zoom3Hardcode_bmp_dib_v3_header.height = ZOOM3_IMAGE_SIZE_Y;
      Zoom3Hardcode bmp dib v3 header.nplanes = 1;
      Zoom3Hardcode bmp dib v3 header.bitspp = 24;Zoom3Hardcode bmp dib v3 header.compress type = 0;Zoom3Hardcode_bmp_dib_v3_header.bmp_bytesz = ZOOM3_RGB_IMAGE_SIZE;
      Zoom3Hardcode bmp dib v3 header.hres = 0;Zoom3Hardcode bmp dib v3 header.vres = 0;Zoom3Hardcode bmp dib v3 header.ncolors = 0 ;
      Zoom3Hardcode bmp dib v3 header.nimpcolors = 0;/*zoom4*/
      Zoom4HardcodeBMPFile_header.filesz = 
(ZOOM4_RGB_IMAGE_SIZE)+BMP_HEADER_SIZE + BITMAP_INFO_HEADER_SIZE+PALLET_SIZE;
      Zoom4HardcodeBMPFile_header.creator1 = 0;
      Zoom4HardcodeBMPFile<sub>0</sub> header.create:create 0;Zoom4HardcodeBMPFile_header.bmp_offset = BMP_HEADER_SIZE + 
BITMAP_INFO_HEADER_SIZE+PALLET_SIZE;
      /*Hard coding bitmap information*/
      Zoom4Hardcode_bmp_dib_v3_header.header_sz = BITMAP_INFO_HEADER_SIZE;
      Zoom4Hardcode_bmp_dib_v3_header.width = ZOOM4 IMAGE SIZE X;
```
 $Z$ oom4Hardcode\_bmp\_dib\_v3\_header.height =  $Z$ OOM4\_IMAGE\_SIZE\_Y;

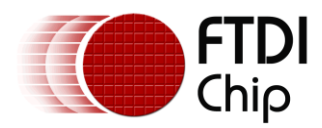

```
Zoom4Hardcode bmp_dib_v3_header.nplanes = 1;
      Zoom4Hardcode\_bmp\_dib_v3\_header.bitspp = 24;Zoom4Hardcode_bmp_dib_v3_header.compress_type = 0;
      Zoom4Hardcode_bmp_dib_v3_header.bmp_bytesz = ZOOM4_RGB_IMAGE_SIZE;
      Zoom4Hardcode_bmp_dib_v3_header.hres = 0;
      Zoom4Hardcode bmp dib v3 header.vres = 0;
      Zoom4Hardcode bmp dib v3 header.ncolors = 0 ;
      Zoom4Hardcode bmp dib v3 header.nimpcolors = 0;
}
int initHardware()
{
      FT DEVICE LIST INFO NODE *devInfo = NULL;
      DWORD numDevs;
      FT STATUS ftStatus;
      ftStatus = FT_CreateDeviceInfoList (&numDevs);
      if (ftStatus == FT OK)
      {
            printf ("Number of devices is %d\n", numDevs);
      }
      else
      {
            printf ("fsStatus = %d\n", ftStatus);
            return -1;
      }
      ftStatus = FT_OpenEx((void *)"VII Eval Board 
A", FT_OPEN_BY_DESCRIPTION, &fthandle);
      if (ftStatus == FT_OK)
      {
            printf ("FT Open(), device Success status = \frac{2}{3}d\pi, ftStatus);
      }
      else
      {
         ftStatus = FT_Close(fthandle);
            free(fthandle);
            printf ("Error FT Open(), device Status = \dagger d\n", ftStatus);
            return -1;
      }
      FT SetDataCharacteristics (fthandle, FT BITS 8, FT STOP BITS 1,
FT_PARITY_NONE);
      if (fftStatus = FT SetBaudRate (fthandle, 6000000)) != FT OK)
      {
            printf ("Error FT SetBaudRate(%d)\n", ftStatus);
      }
      else
      {
            printf ("FT SetBaudRate(%d)\n", ftStatus);
      }
      if ((ftStatus = FT SetRts (fthandle) ) != FT OK)
      {
            printf ("Error FT SetRts(%d)\n", ftStatus);
            return -1;
      }
      else
      {
```
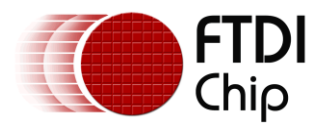

```
printf ("FT SetRts(%d)\n", ftStatus);
      }
      //use RTS/CTS flow control to avoid data loss
      FT SetFlowControl(fthandle, FT FLOW RTS CTS, 0, 0);
      return 1;
}
void syncToWebcamFrames(void)
{
      unsigned char syncd = 0;
      DWORD dwBytesRead;
      FT STATUS ftStatus;
      // synchronize with the frame header
      while (syncd == 0){
            ftStatus = FT_Read(fthandle, TempBuffer, 1 ,&dwBytesRead);
            if (TempBuffer[0] == 0 \times 0C) {
                  // could be a start of a webcam frame
                  // burn the rest of the frame...
                  ftStatus = FT Read(fthandle, TempBuffer, 191 , &dwBytesRead);
                  // check for EOF bit
                  if (TempBuffer[0] & WEBCAM_EOF_BIT == WEBCAM_EOF_BIT) {
                         // Yup - it's synced to the webcam frames
                         return ;
                  }
            }
      }
      return;
}
DWORD ReceiveDataFromWebcam(void)
{
      FILE *fpWr;
      unsigned char oneByte;
      long int counter = 0;
      FT STATUS ftStatus;
      DWORD dwBytesWritten, dwBytesRead;
      int RGBCounter = (ImageXSize *ImageYSize * 3);
      while (HardwareInitFlag == -1)
      {
               HardwareInitFlag = initHardware();
      }
      syncToWebcamFrames();
      while(1)
      {
            if(exitThread == 0) return 1;
            len = remain;
            remain = 0;do
            {
                  // read 1 frame of webcam data
                  ftStatus = FT Read (fthandle, TempBuffer, 192 , &dwBytesRead);
                  if(ftStatus != FT_OK)
                   {
```
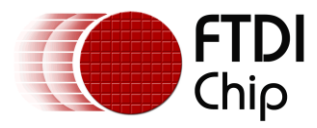

```
printf ("Error FT Read(%d)\n", ftStatus );
      }
      if (TempBuffer[0] != 0x0C) {
            printf("Not synchronised! Attempting resync: ");
            syncToWebcamFrames();
            printf("done\n");
            break;
      }
      if ((TempBuffer[1] & WEBCAM_EOF_BIT) == WEBCAM_EOF_BIT) {
            break;
      }
      if ((TempBuffer[1] & WEBCAM ERR BIT) == 0) {
            if ((len + 180) > YUV IMAGE SIZE)
            {
                  remain = len + 180 - YUV IMAGE SIZE;actual = 180 - remain;}
            else
            {
                  remain = 0;
                  actual = 180;
            }
            memcpy(&YuYBuffer[len], &TempBuffer[12], actual);
            len += actual;
      }
}
while (len < YUV IMAGE SIZE);
while(imageReady == 1)
{
      ;
}
itoa ( testidx, idxExt, 10 );
testidx++;
if(testidx == 100){
      testidx = 0;
}
strcpy(FullFileName, Filename);
strcat(FullFileName,idxExt);
strcat(FullFileName,Ext);
YUY2RGBConvert(YuYBuffer, RGBData, IMAGE SIZE);
fpWr = fopen(FullFileName,"wb+");
oneByte = 0x42;fwrite(&oneByte,1,1,fpWr);
oneByte = 0x4d;
fwrite(&oneByte,1,1,fpWr);
switch (Zoom)
{
case ZOOM1_SIZE:
```

```
Resample(ZoomedRGBData,RGBData,(int)ZOOM1_IMAGE_SIZE_X,(int)ZOOM1_IMAGE_SI
ZE Y, (int) IMAGE SIZE X, (int) IMAGE SIZE Y);
```
fwrite(&Zoom1HardcodeBMPFile header,sizeof(bmpfile header),1,fpWr);

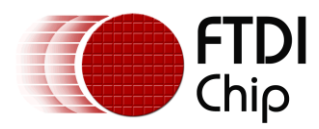

```
fwrite(&Zoom1Hardcode bmp_dib_v3_header,sizeof(bmp_dib_v3_header),1,fpWr);
                  RGBCounter = ZOOM1 RGB IMAGE SIZE;
                  for (counter = 0;counter < ZOOM1_RGB_IMAGE_SIZE;counter++)
                  {
                        fwrite(&ZoomedRGBData[RGBCounter-1],1,1,fpWr);
                        RGBCounter--;
                  }
            break;
            case ZOOM2_SIZE:
      Resample(ZoomedRGBData,RGBData,(int)ZOOM2_IMAGE_SIZE_X,(int)ZOOM2_IMAGE_SI
ZE Y, (int) IMAGE SIZE X, (int) IMAGE SIZE Y);
      fwrite(&Zoom2HardcodeBMPFile_header,sizeof(bmpfile_header),1,fpWr);
      fwrite(&Zoom2Hardcode_bmp_dib_v3_header,sizeof(bmp_dib_v3_header),1,fpWr);
                  RGBCounter = ZOOM2 RGB_IMAGE_SIZE;
                  for (counter = 0; counter < ZOOM2 RGB IMAGE SIZE; counter++)
                  {
                        fwrite(&ZoomedRGBData[RGBCounter-1],1,1,fpWr);
                        RGBCounter--;
                  }
            break;
            case ZOOM3_SIZE:
      Resample(ZoomedRGBData,RGBData,(int)ZOOM3_IMAGE_SIZE_X,(int)ZOOM3_IMAGE_SI
ZE Y, (int) IMAGE SIZE X, (int) IMAGE SIZE Y);
      fwrite(&Zoom3HardcodeBMPFile header,sizeof(bmpfile header),1,fpWr);
      fwrite(&Zoom3Hardcode_bmp_dib_v3_header,sizeof(bmp_dib_v3_header),1,fpWr);
                  RGBCounter = ZOOM3 RGB IMAGE SIZE;
                  for (counter = 0; counter < ZOOM3 RGB IMAGE SIZE; counter++)
                  {
                        fwrite(&ZoomedRGBData[RGBCounter-1],1,1,fpWr);
                        RGBCounter--;
                  }
            break;
            default:
                  fwrite(&HardcodeBMPFile_header,sizeof(bmpfile_header),1,fpWr);
      fwrite(&Hardcode bmp_dib_v3_header,sizeof(bmp_dib_v3_header),1,fpWr);
                  RGBCounter = RGB_IMAGE_SIZE;
                  for (counter = 0, counter < RGB IMAGE SIZE; counter++)
                  {
                        fwrite(&RGBData[RGBCounter-1],1,1,fpWr);
                        RGBCounter--;
                  };
            }
            fclose(fpWr);
            Sleep(1);
            imageReady = 1;}
      return 1;
```
}

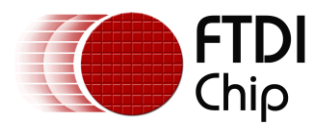

```
Copyright © 2010 Future Technology Devices International Limited 23
void __fastcall TVinWebcam::Button1Click(TObject *Sender)
{
      FT STATUS ftStatus;
      if (Button1->Caption == "Start Video")
      {
            Button1->Caption = "Stop Video";
            initBMPHeaders();
            //Timer1->Enabled = true;
            HardwareInitFlaq = initHardware();
            Sleep(1);
            exitThread = 1;
            hThread = 
CreateThread(NULL, 0, (LPTHREAD START ROUTINE) &ReceiveDataFromWebcam, 0, 0, NULL);
            Timer1->Enabled = true;Timer2->Enabled = true;
      }
      else
      {
            Timer1->Enabled = false;
            Timer2->Enabled = false;
            Image1->Picture->LoadFromFile("StreamingStopped.bmp");
            //destroy thread
            //need to stop the thread?????/????
            exitThread = 0;
            CloseHandle(hThread);
            //free hardware handle
            ftStatus = FT_Close(fthandle);
            free(fthandle);
            Button1->Caption = "Start Video";
      }
}
void __fastcall TVinWebcam::ShowWebcamData(TObject *Sender)
{
      if (imageReady == 1)
      {
         Timer1->Enabled = false;
            Image1->Picture->LoadFromFile(FullFileName);
            remove(FullFileName);
            imageReady = 0;}
}
void __fastcall TVinWebcam::Button2Click(TObject *Sender)
{
      Zoom++;
      if (Button3->Enabled != true) 
            Button3->Enabled = true;
      if (Zoom == ZOOM3 SIZE){
        Button2->Enabled = false;
      }
}
void __fastcall TVinWebcam::Button3Click(TObject *Sender)
{
      if (Zoom == ZOOM1 SIZE)
      {
          Button3->Enabled = false;
```
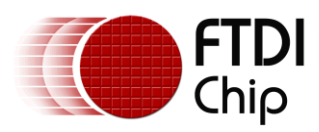

```
}
Zoom --;if (Button2->Enabled != true) 
      Button2->Enabled = true;
```
}

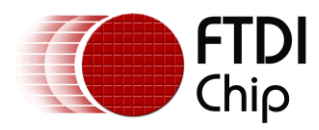

# <span id="page-25-0"></span>**Appendix C - Revision History**

Revision History

Rev 1.0 **Initial Release** 14<sup>th</sup> September, 2010